This is a SHAREWARE WordPerfect 5.1 macro. I spent many laborious hours writing it. It is as compact as I think it can be. It is rather slow as macros go, but for what it does, it works well.

This macro will add a Postal ZIP bar code to an envelope using WordPerfect 5.1 graphics lines. It should work on any printer WordPerfect supports in graphics mode. No special font cartridge or soft font is required.

If you find this macro useful, please register by sending \$20.00 to:

Daniel Burstiner **CRUNCH** 216 Maple Avenue South Bound Brook, NJ 08880 CIS:72421,3710 for comments and suggestions.

## **Registration will entitle you to 50% off on the WordPerfect for Windows version of this macro when it becomes available.**

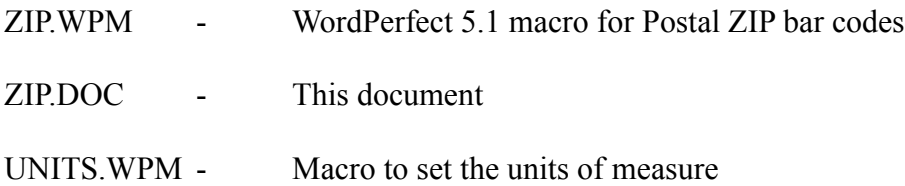

I'll try to keep it short and sweet.

The U. S. Postal Service is allowing a  $2¢$  discount on all mail with the Postal ZIP bar code. This macro will add the ZIP+4 bar code to an existing envelope document. The document should be formatted to print a #10 standard envelope.

The format for the ZIP+4 is #####-#### with or without the hyphen. The macro will strip out the hyphen for the bar code. The macro will also add the start and stop bars as well as the checksum code.

> **┌---- The hyphen must be here. | ▾ ▾----- This [HRt] is required. #####-#### ▴ | └------ Position the cursor here.**

Placement is automatic. Just position the cursor on the first number in the ZIP+4 code and invoke the macro. Depending on your system, this will take a few moments. You will not see the bar code on the screen (View Document mode will show it) since the code is printed using WordPerfect graphics codes. Look in Reveal Codes if you are curious.

There is one possible problem. WordPerfect does not have the capability to determine the units of measure in use. Therefore this macro assumes you are using inches. The macro will set your units of measure to 1200ths of an inch to generate the bar code and then set it to inches upon completion. That is why your hard drive light will blink at the start and conclusion of the macro.

If you do not use inches, you can run the UNITS.WPM macro also included here. If you are not sure what you use, run UNITS before executing and check what is there first. Just press <F7> after looking, without changing anything.

Hopefully WordPerfect will add the ability to check in the future. I will update the macro if they do.

## CHANGES for Version 1.01

1. Noted the required [HRt] in the documentation.

2. Added error checking to produce ZIP+4 only if the ZIP code includes the +4 digits and the hyphen.

3. Revised the termination to eliminate the {QUIT}. This allows the macro to be {NEST}ed in other macros.